## Intuitive math

The spreadsheet style MATH instruction allows mixing of data types\* and it accepts formulas and variables. The MATH instruction also allows nesting with parentheses up to 8 levels, plus:

## Local I/O is automatically configured

for full Auto-Discovery of your modules in the local base.

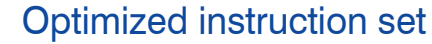

The Do-more instruction set was developed by listening to our customers' needs and requests, with flexibility and ease of use as our goals. Download the free software today and take a look at these powerful and easy-to-use instructions.

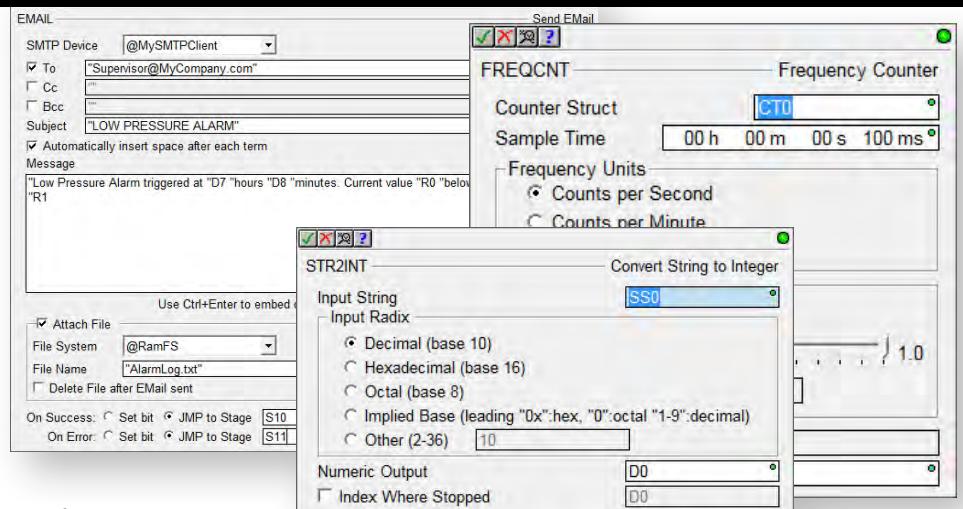

 $\overline{\mathsf{v}}$ 

### Download the free software today and check out all these great features!

The Do-more Designer software is a free download at www.do-moreplc.com

- Windows application uses the same code as the CPU firmware for the most accurate simulation.
- Simulates discrete and analog I/O with access to timers, counters, control bits, etc.
- Simulate PID Use the Simulator coupled with the Trend View for outstanding visibility into your PID processes.

To test your program, use the built-in simulator or connect to a Do-more PLC with your choice of a serial, USB or Ethernet connection.

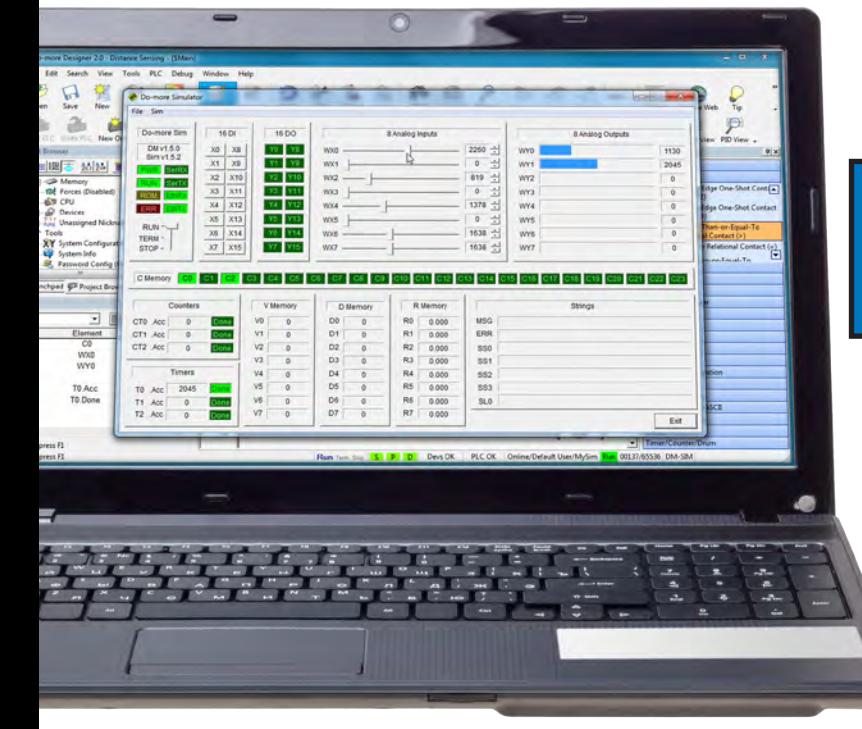

*\* Note about data types: integer and real types are really all you need but Do-more does include a few BCD and octal conversion instructions for legacy data types.*

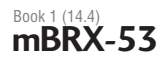

## **Do-more Designer: FREE Software that actually** *does more*

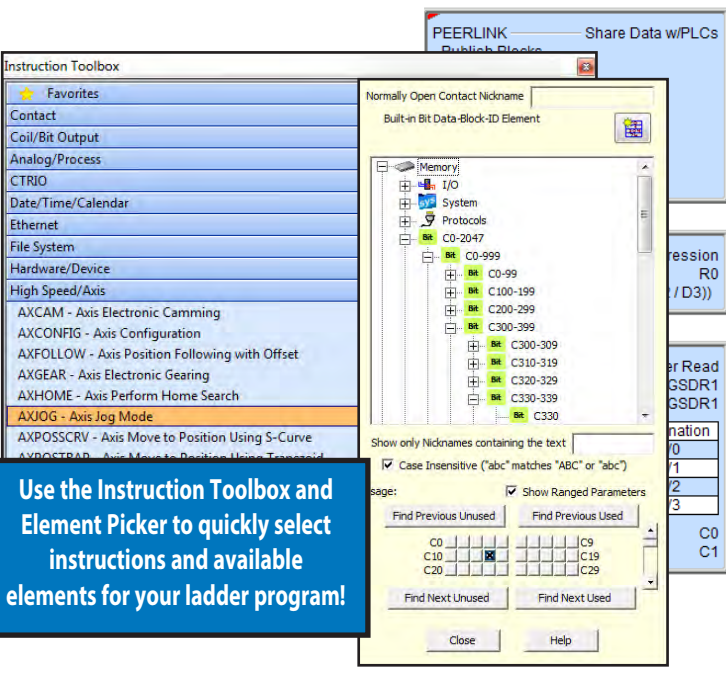

## Built-in simulator

The built-in simulator creates a virtual PLC so you can test your logic without a PLC present.

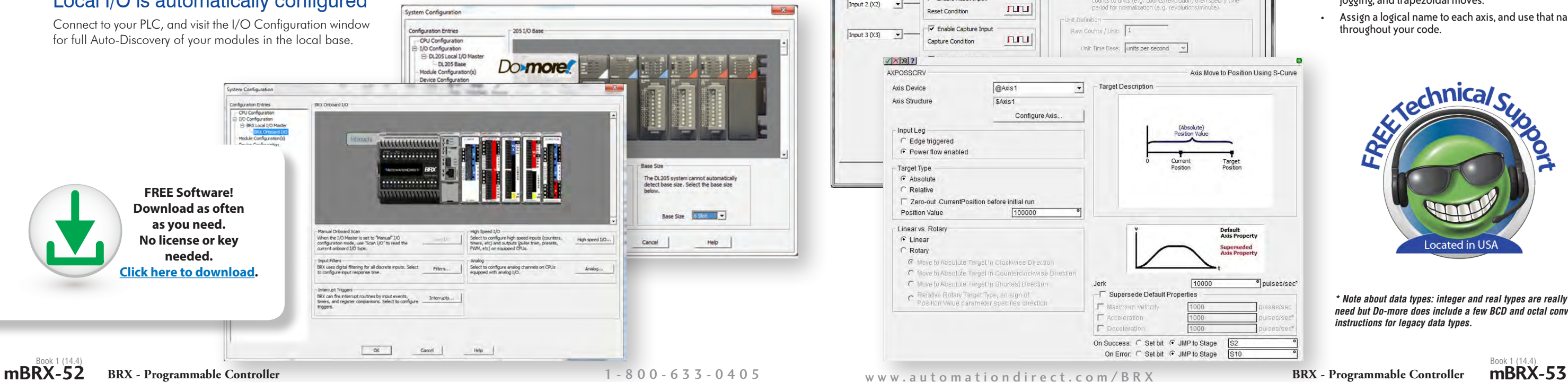

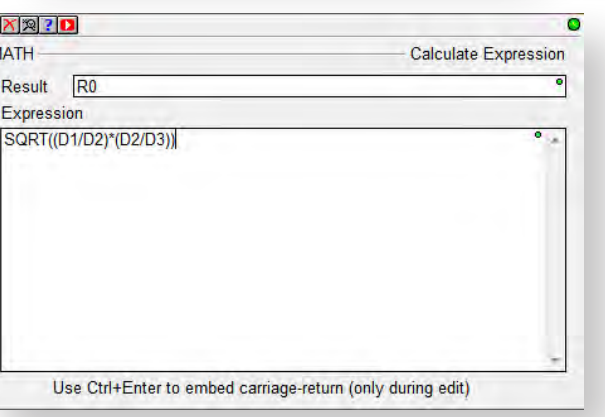

- Ten 'real' functions, including natural log, PI, square root, and conversions.
- All the standard trig functions.
- Eight statistical functions, including average, min & max, RANDINT and RANDREAL (to generate random values), standard deviation functions and more.
- Thirteen conditional functions, including six CountIF, six SumIF, and If/ Else expressions with a full complement of binary operators.

If that's not enough, how about absolute value, time, memory, and indirect addressing? You even get access to system-level bits such as \$IndexError, \$OutOfRange, \$Overflow, etc.

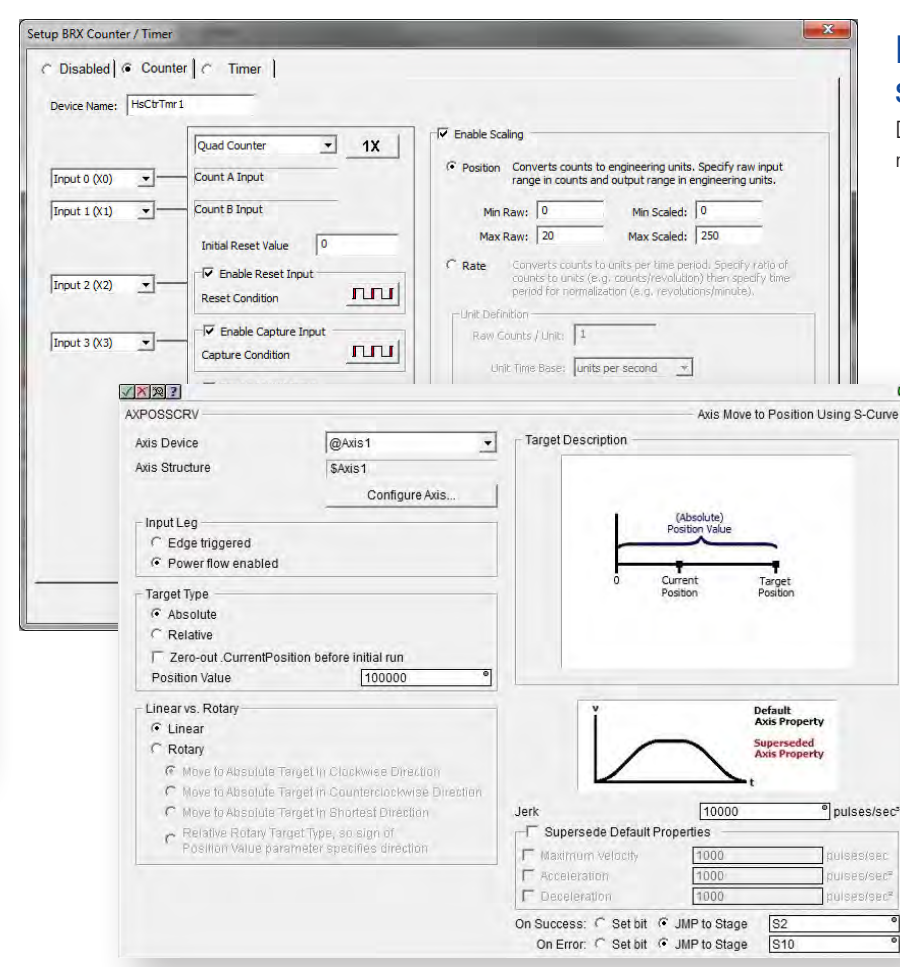

### High-speed I/O and motion control: simplified

Dedicated instructions greatly simplify and improve the motion functionality of Do-more PLCs.

- Native support allows fill-in-the-blank motion profiles and high-speed counter configuration.
- Use the 'Axis Mode' instructions for dynamic positioning, jogging, and trapezoidal moves.
- Assign a logical name to each axis, and use that name throughout your code.

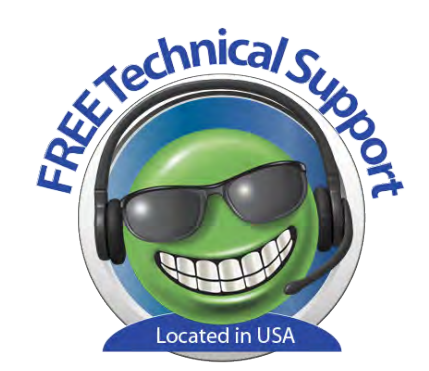

## **The software story just gets better and better Organize your code with outstanding**

## Insightful monitoring and troubleshooting tools

View Trend Data in its own view and within specific ladder instructions like PID, RAMPSOAK, and High/Low Alarm.

Tasks and Programs can be suspended to isolate code; stages can be enabled or disabled.

The PID Monitoring window allows precise tuning of your PID loops.

Use the Data View to monitor program elements and Program Status Bits for behind-thescenes visibility into PLC internal operations.

Turn on the Do-more Logger and receive custom error messages via the network message viewer (free Do-more Designer utility that runs on your PC).

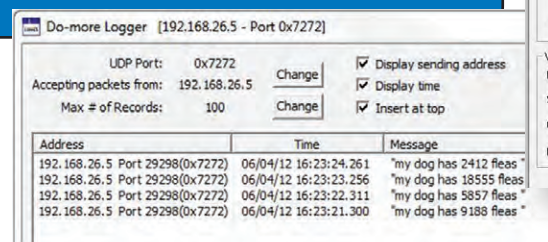

#### Flexible memory management capabilities

Strong data typing keeps your data organized and protected. Data structures automatically put the important details at your fingertips.

Do-more can be as flexible as you need. You can allocate all the data memory the way you want it up to specific maximums (no more rigid, predefined blocks of wasted space!).

You can even define your custom memory addresses and assign a data type of your choice to improve the readability of your program.

# program management tools

Do-more supports straight ladder logic, tasks, subroutines, and stage structures for a best-of-all-worlds approach that simplifies code and makes troubleshooting easier.

Code can be broken up into Programs, Tasks, Subroutines and Interrupt Service Routines:

- Programs run based on events
- Tasks run when called; once, continuously, or at user-defined intervals • Subroutines are called from other code blocks
- Interrupt Service Routines (ISR) are called when an interrupt trigger is activated

Code blocks can be suspended to isolate code; stages can be enabled or disabled.

Get flexible, powerful control over your program code execution:

- Assign code blocks to a fixed timeslice
- Define "yield points" for logical pauses
- Define priorities and order of execution

#### **\$Main** Initialize **Diagnostics** Sequencer Alarming Shutdown

Ė

## Convenient project browser

All project files are stored on board the CPU - no more searching for the old laptop with the most recent copy of the program before you can fix your machine!

You can also store your own files with the disk-based version of the project to aid future improvement or troubleshooting efforts. Store PDF, HTML or virtually any file format (up to 10Mb) that you want to keep with the project for reference, or information to assist your coworkers or customers whenever they open the project.

The Project Browser makes it easy to select the code block you want to view or edit. System tasks are predefined for many common actions. Jump directly to any part of your code with just a few clicks.

The Do-more Designer software even supports "restore points", which are basically previous versions of your program that you saved at known good operation. It's nice to know that you can easily "roll back" your project if your development goes awry.

## 'Bumpless' Run-time Edits

Do-more Designer can download a new version of your code into the Do-more CPU and seamlessly switch to it at the beginning of the next scan. There is no need for any pause (however brief) that can wreak havoc on the operation of your machine or process.

Visit www.do-moreplc.com for more details on all the hard[ware and software feat](http://www.do-moreplc.com)ures, and to view all of the informative videos.

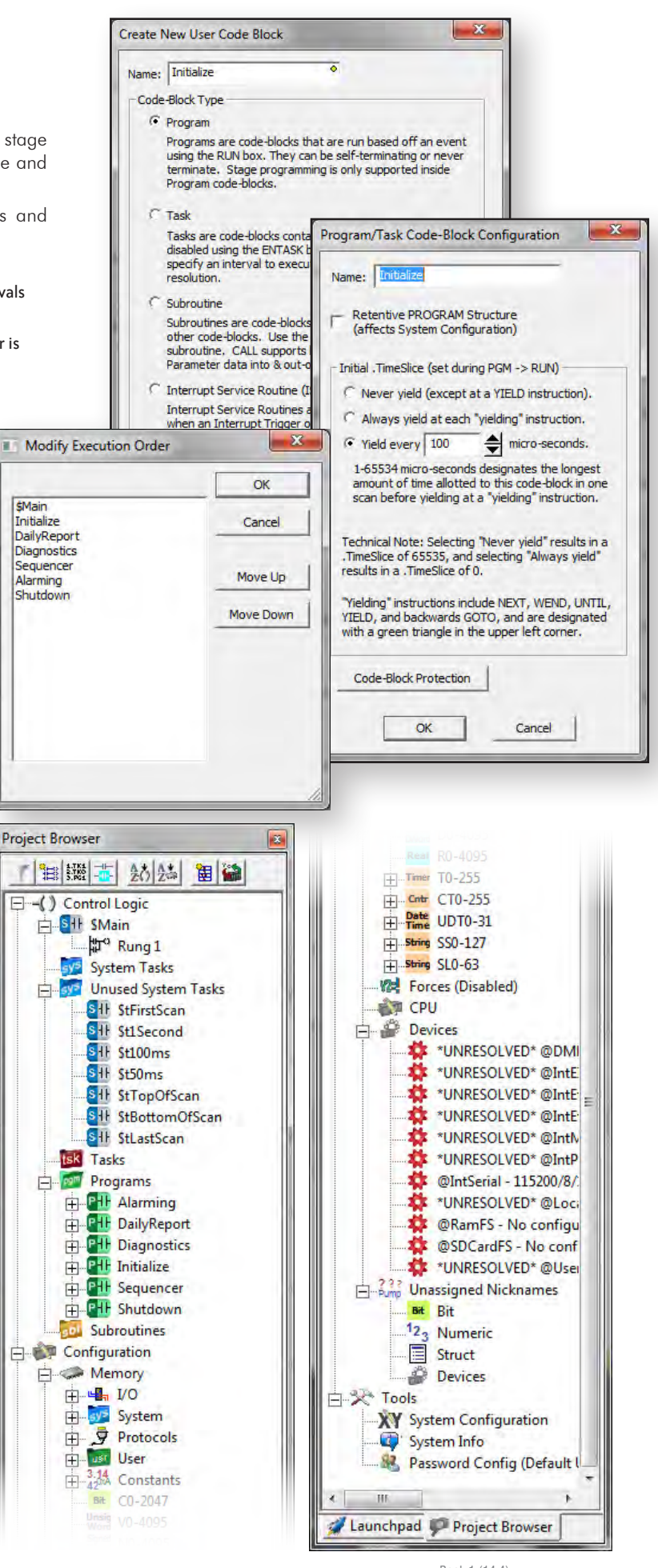

#### **[What's so great about Do-more Designer?](https://www.youtube.com/watch?v=7S2W6DnQw-8)  Click to find out!**

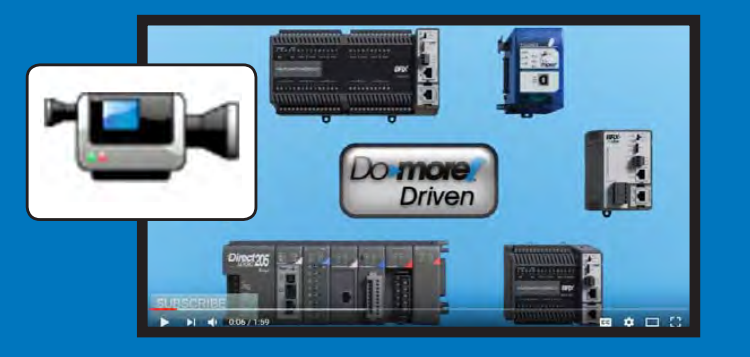

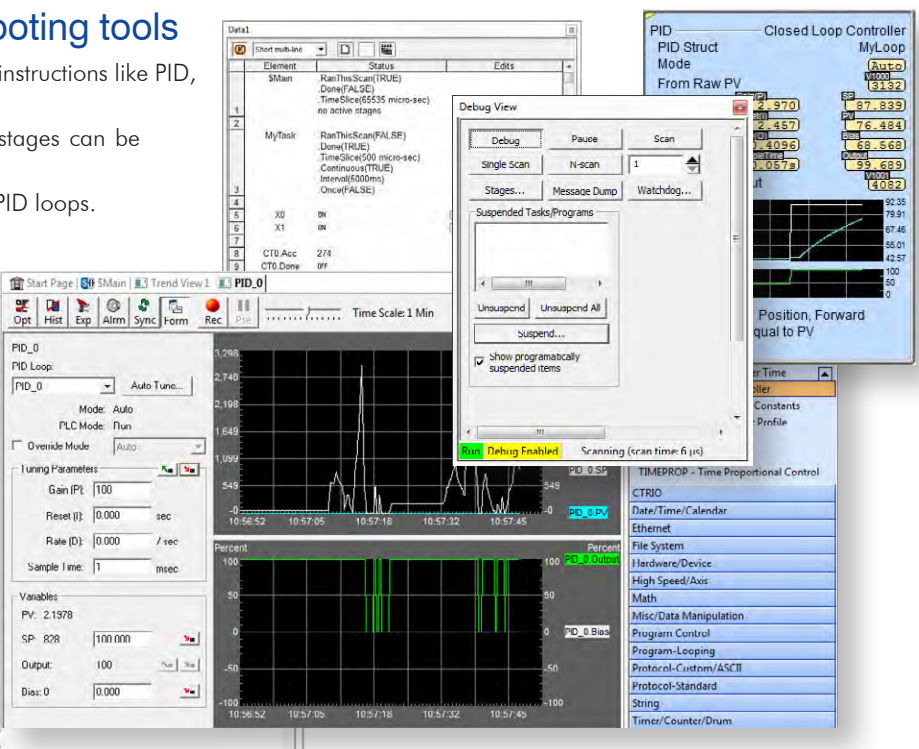

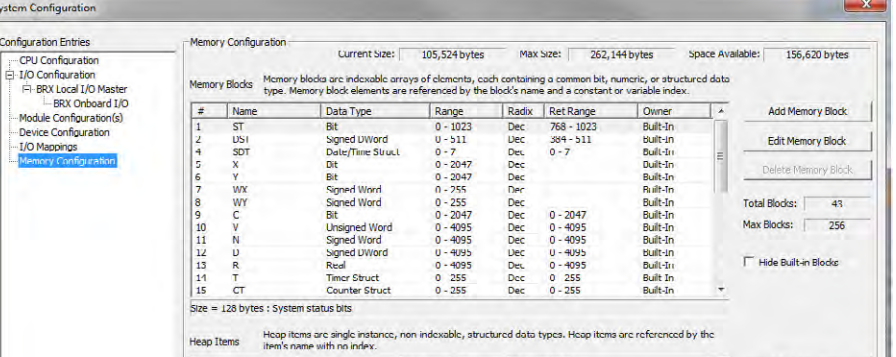

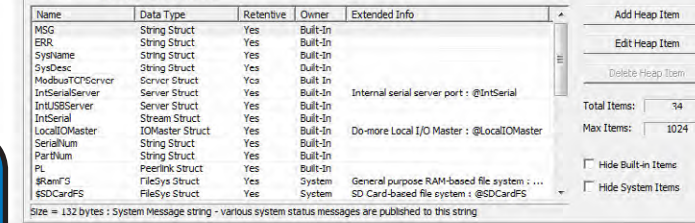

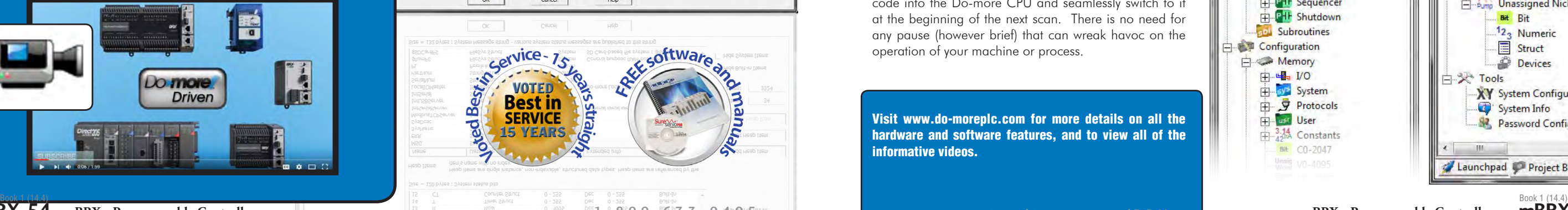

The Do-more Designer software is jam-packed with features and includes an intuitive software interface to make finding your way around easier than ever. The System Dashboard gives you real time project status such as enabled interrupts and used program memory percentage. It also provides interactive graphics and links that will take you directly to the feature you need to get

the job done.

## **FREE software that's designed around YOU** No Frustration Navigation

### Your success is our success!

At AutomationDirect, we aren't interested in squeezing every And don't forget we also include a certificate for 30 days of free dollar we can out of your PLC purchase. We would much rather give you what you need to be successful with our products and in turn keep you coming back. That's why we never charge a dime for the Do-more Designer programming software. This software was designed to not only be easy to use but to provide the tools you need to get the most out of your BRX PLCs. We want you to be satisfied with your purchase, and paying extra for software just isn't that satisfying!

Download the fully-functional (no demo) software at www. BRXPLC.com and try it out. You'll be surprised at how robust FREE can be.

online training with every BRX CPU or starter kit purchased.

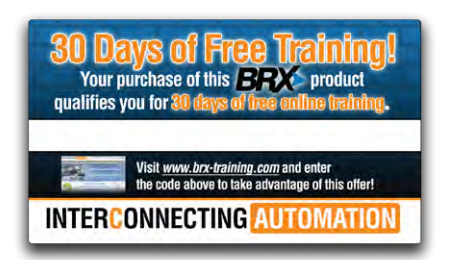

The Dashboard is divided into 7 major sections (Program, Documentation, Communications, I/O, CPU, Memory and Devices). Each section has real-time status and configuration information with easy hyperlinks to the configuration screen or monitor tool you need.

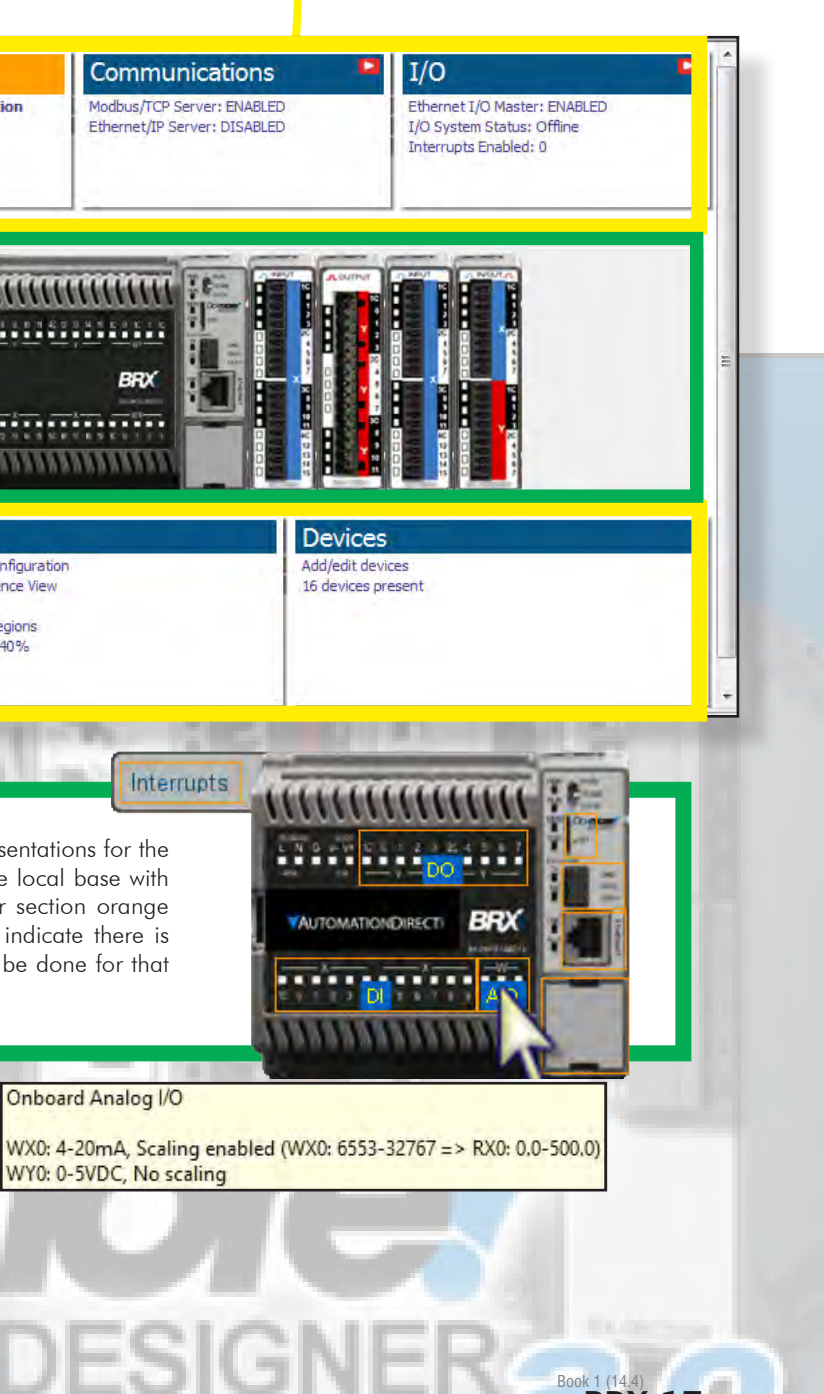

**"The Do-More software is more user friendly than any I have ever used before. PID, Modbus communications, Filters etc... All very easy to use!" SK in ENDERBY, BC**

## **CUSTOMER FEEDBACK**

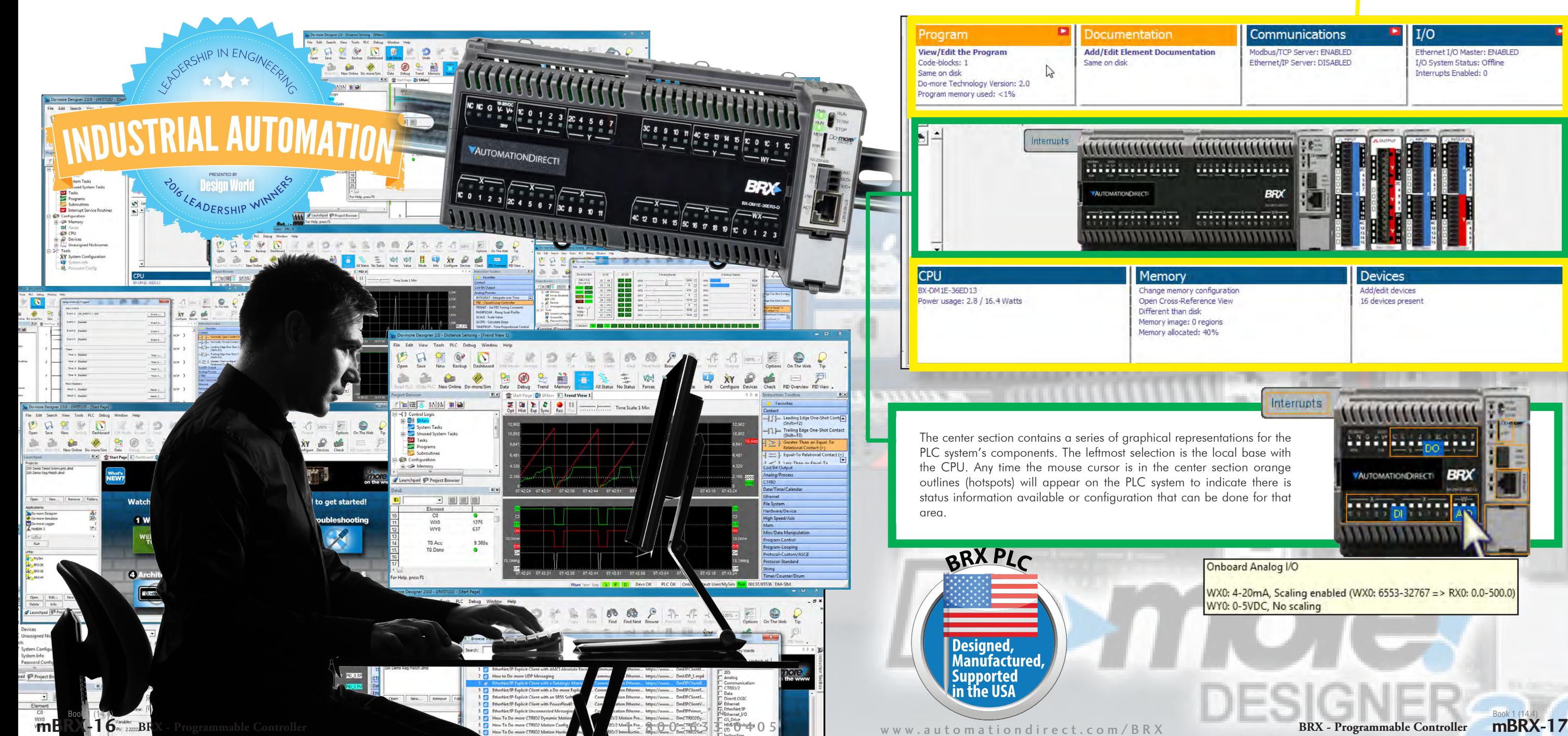

## If it ain't broke, simulate it

When programming, there's nothing worse than implementing an obvious improvement only to realize that another function was inadvertently broken in the process. Don't let that happen to you. With Do-more Designer, you get a PLC simulator that you can use in conjunction with the Data View to test code modifications before a simple improvement becomes a time-critical malfunction.

The time-saving simulator provides virtual inputs, outputs and memory locations that you need to test your control program without the hardware connected. This can jumpstart your project development on the front end and reduce unexpected errors when the system goes live. You can even test your communication configuration using the host PC's comm ports to ensure there are no surprises.

**With the included simulator you can test your logic without the hardware present!** 

**Linux** Serior<br>ROM Serior<br>ROM Linux

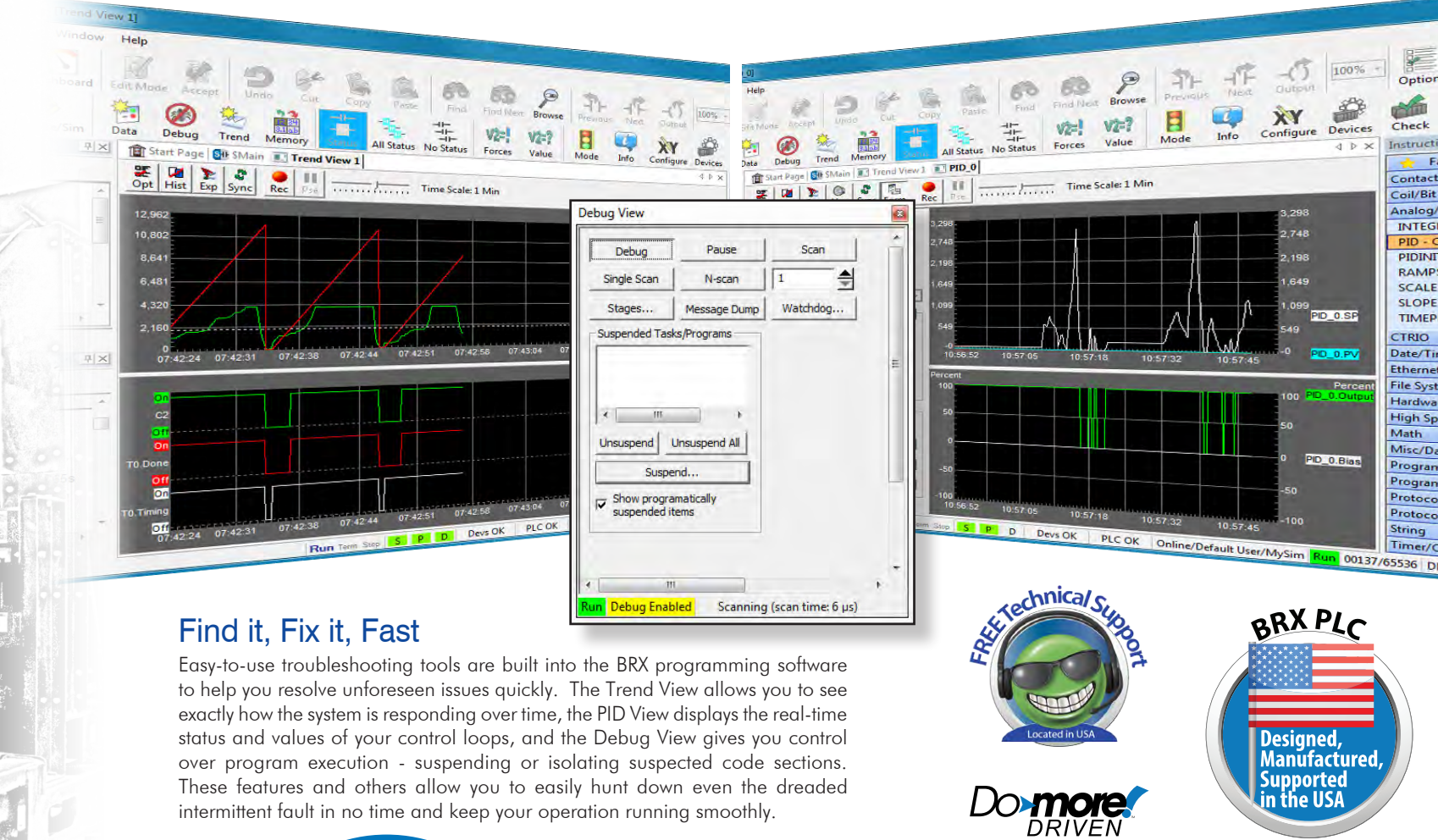

## Email vital data instantly!

"Temperature exceeds allowable range"... "Tank level approaching overfill"... Getting critical messages like these emailed directly to you from your PLC may not be a new feature for you, but receiving these emails with data files attached probably is. The Do-more Designer software now has the ability to attach data log files to an outgoing email. That way you'll know in an instant that the temperature has not only exceeded its range, but by how much and for how long. Or, not only that the tank is overfilling, but how fast and if a shutdown was initiated. Information like this can be invaluable when failures occur and possible dangers arise.

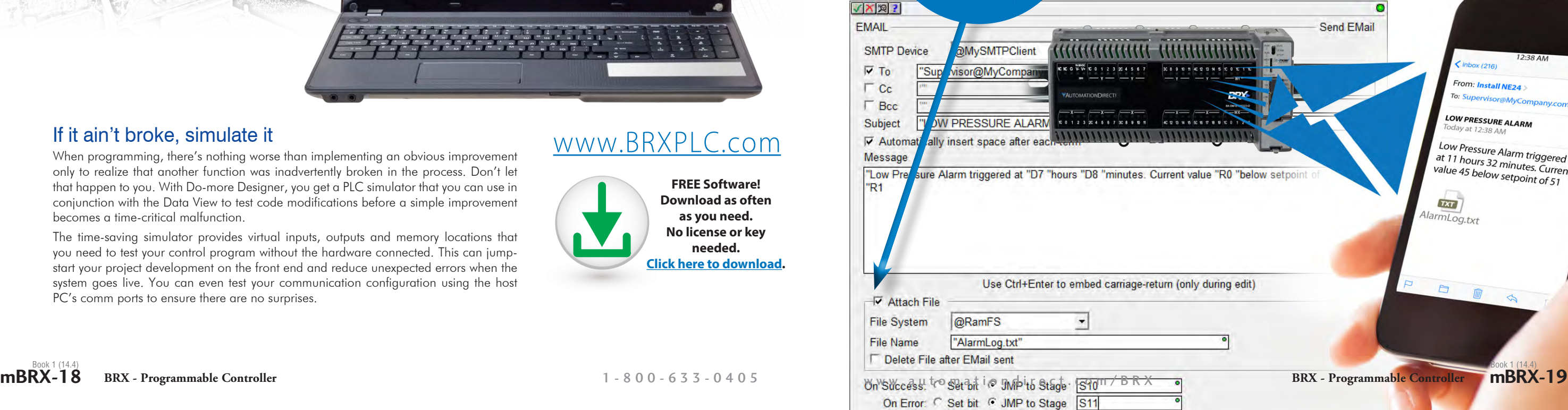

**outgoing emails and get the information you need when you need it most.** 

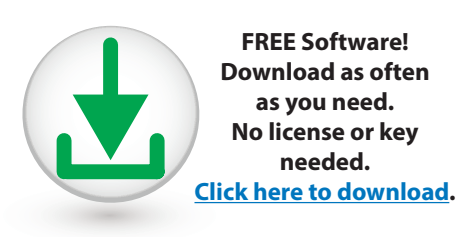

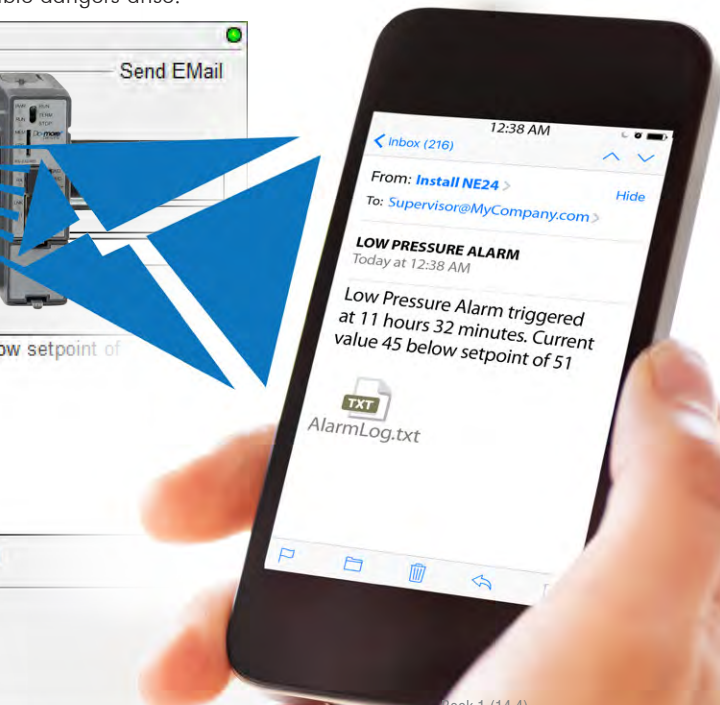

## [www.BRXPLC.com](http://www.BRXPLC.com)

### Get help in an instant with direct access to a huge video library

The Do-more Designer software includes a video help browser for quick access to our library of instructional videos. If you need help with EtherNet/IP, motion and many more topics, just filter the results, click the video, and get help instantly.

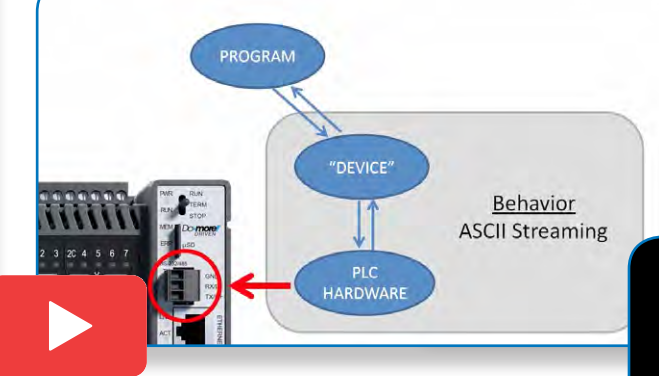

**You can also download the videos you want and watch them whenever you choose. Perfect for job sites with no Internet access.** 

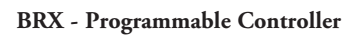

**Quick-start videos, embedded directly in the software, get you up and rolling in minutes!**

**Plus! A huge everexpanding online video library accessible from within the software**

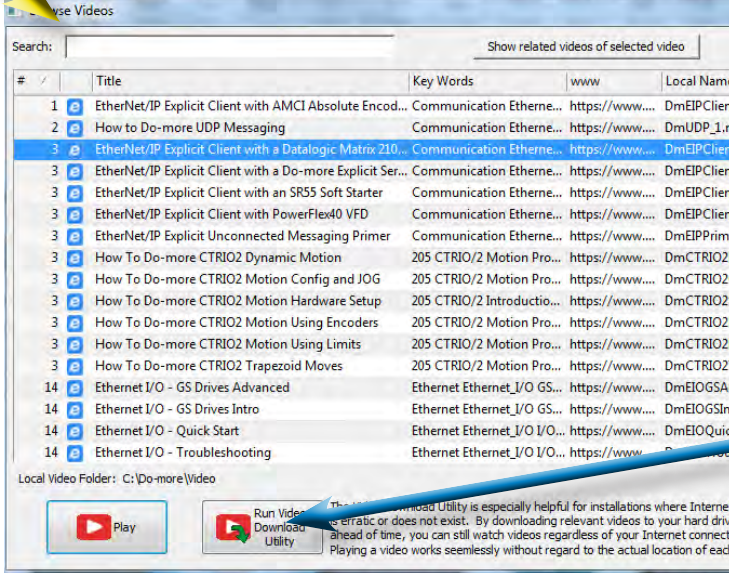

**Five quick start videos embedded in the programming software help you get started quickly.**

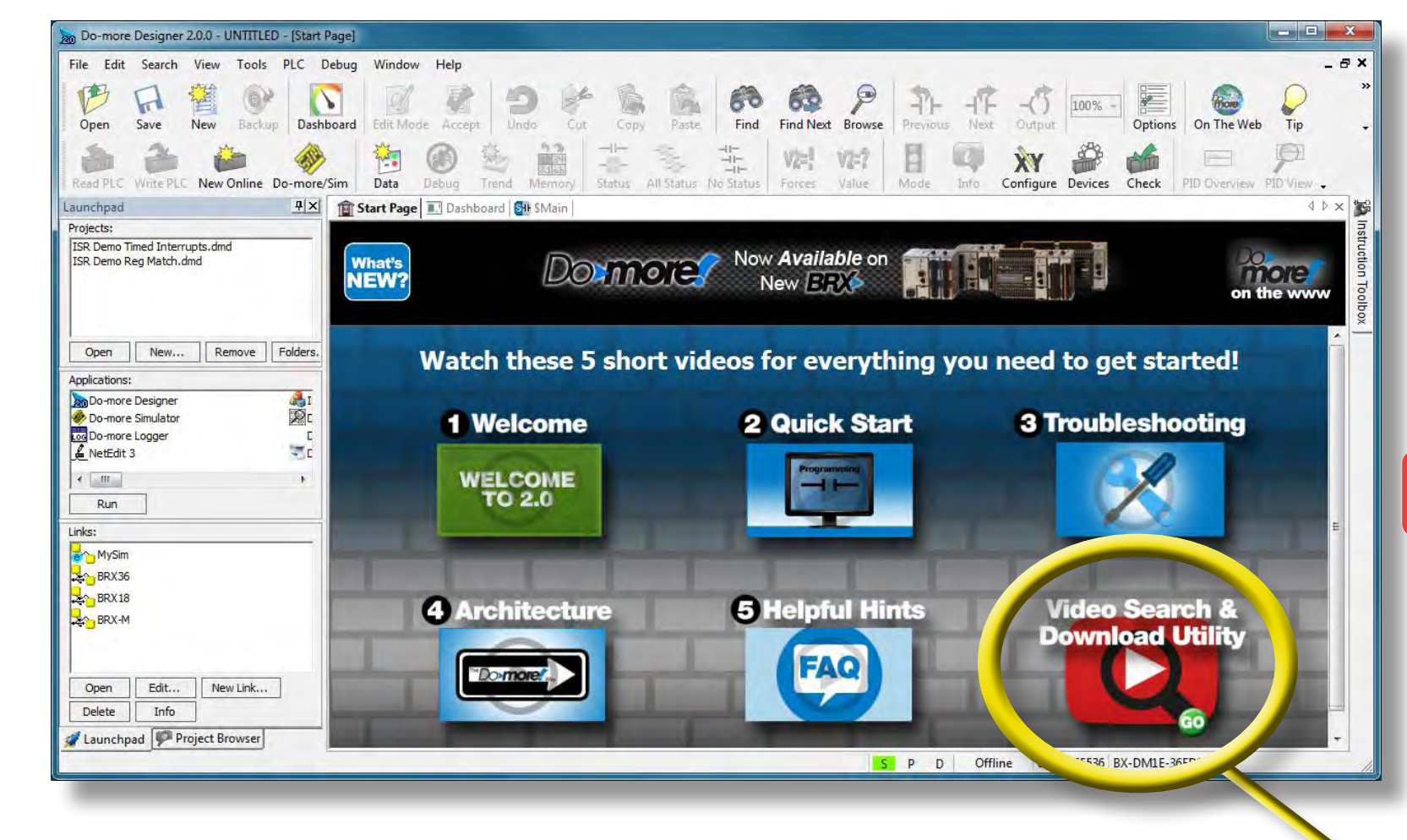

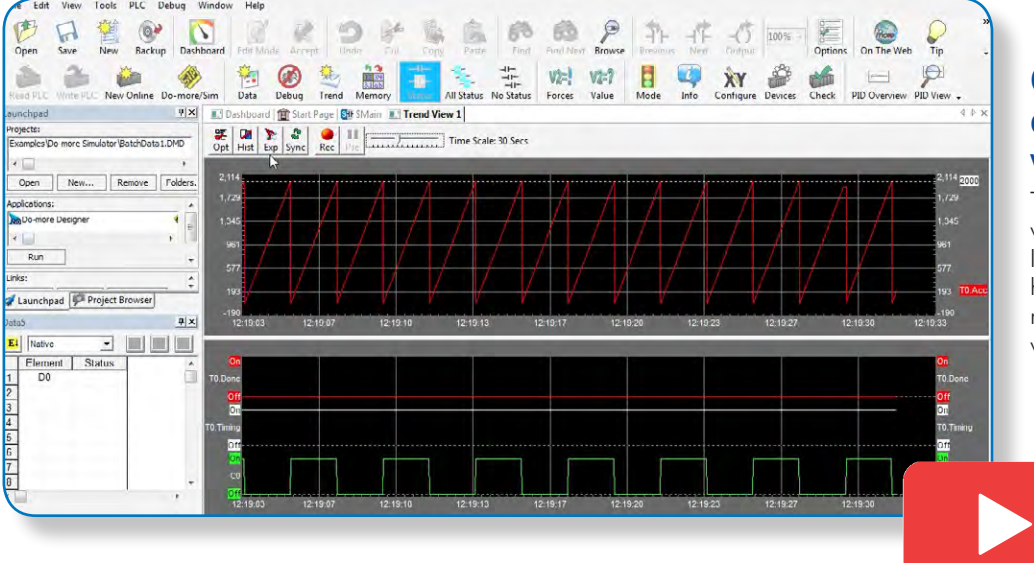

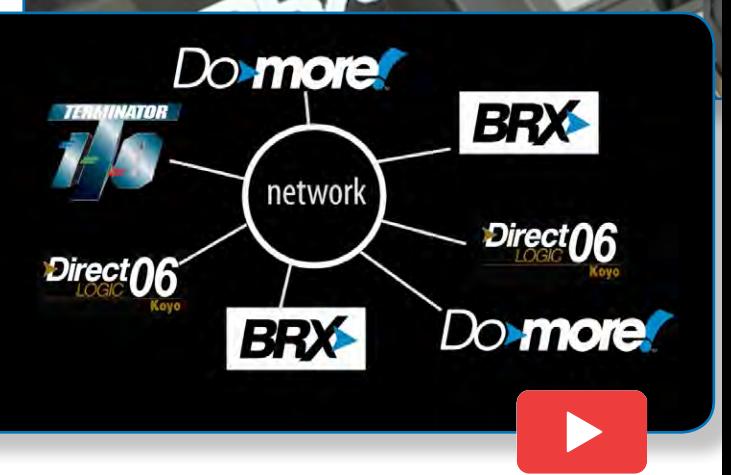

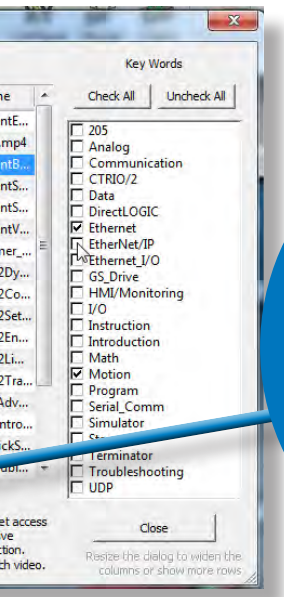

an instruction, now you can select the video icon (if available) to

# **1. Open Function Block Instruction 2. Click "play video" icon**

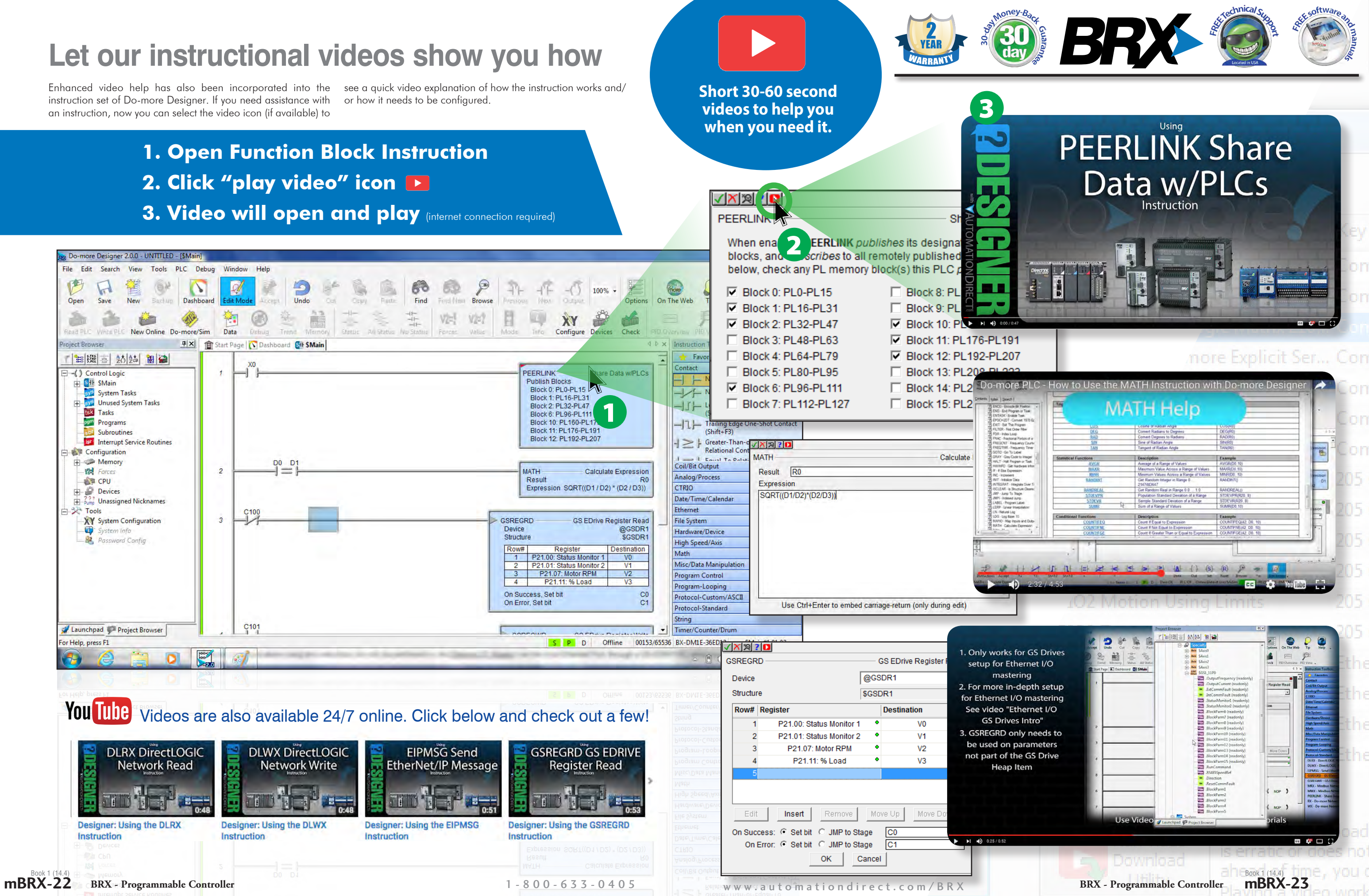

## **Let our instructional videos show you how**